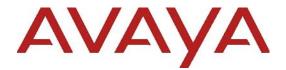

# Avaya Workplace Client (iOS) Release Notes

Release 3.22 Issue 1.0 Oct 2021 © 2021 Avaya, Inc. All Rights Reserved.

#### Notice

While reasonable efforts have been made to ensure that the information in this document is complete and accurate at the time of printing, Avaya assumes no liability for any errors. Avaya reserves the right to make changes and corrections to the information in this document without the obligation to notify any person or organization of such changes.

#### **Documentation disclaimer**

"Documentation" means information published in varying mediums which may include product information, operating instructions and performance specifications that are generally made available to users of products. Documentation does not include marketing materials. Avaya shall not be responsible for any modifications, additions, or deletions to the original published version of Documentation unless such modifications, additions, or deletions were performed by or on the express behalf of Avaya. End User agrees to indemnify and hold harmless Avaya, Avaya's agents, servants and employees against all claims, lawsuits, demands and judgments arising out of, or in connection with, subsequent modifications, additions or deletions to this documentation, to the extent made by End User.

## Link disclaimer

Avaya is not responsible for the contents or reliability of any linked websites referenced within this site or Documentation provided by Avaya. Avaya is not responsible for the accuracy of any information, statement or content provided on these sites and does not necessarily endorse the products, services, or information described or offered within them. Avaya does not guarantee that these links will work all the time and has no control over the availability of the linked pages.

## Warranty

Avaya provides a limited warranty on Avaya hardware and software. Refer to your sales agreement to establish the terms of the limited warranty. In addition, Avaya's standard warranty language, as well as information regarding support for this product while under warranty is available to Avaya customers and other parties through the Avaya Support website: https://support.avaya.com/helpcenter/getGenericDetails?

detailId=C20091120112456651010 under the link "Warranty & Product Lifecycle" or such successor site as designated by Avaya. Please note that if You acquired the product(s) from an authorized Avaya Channel Partner outside of the United States and Canada, the warranty is provided to You by said Avaya Channel Partner and not by Avaya.

"Hosted Service" means an Avaya hosted service subscription that You acquire from either Avaya or an authorized Avaya Channel Partner (as applicable) and which is described further in Hosted SAS or other service description documentation regarding the applicable hosted service. If You purchase a Hosted Service subscription, the foregoing limited warranty may not apply but You may be entitled to support services in connection with the Hosted Service as described further in your service description documents for the applicable Hosted Service. Contact Avaya or Avaya Channel Partner (as applicable) for more information.

#### **Hosted Service**

THE FOLLOWING APPLIES ONLY IF YOU PURCHASE AN AVAYA HOSTED SERVICE SUBSCRIPTION FROM AVAYA OR AN AVAYA CHANNEL PARTNER (AS APPLICABLE), THE TERMS OF USE FOR HOSTED SERVICES ARE AVAILABLE ON THE AVAYA WEBSITE, <u>HTTPS://SUPPORT.AVAYA.COM/LICENSEINFO</u>

UNDER THE LINK "Avaya Terms of Use for Hosted OR SUCH SUCCESSOR Services" SITE AS DESIGNATED BY AVAYA. AND ARE APPLICABLE TO ANYONE WHO ACCESSES OR USES THE HOSTED SERVICE. BY ACCESSING OR USING THE HOSTED SERVICE, OR AUTHORIZING OTHERS TO DO SO, YOU, ON BEHALF OF YOURSELF AND THE ENTITY FOR WHOM YOU ARE DOING SO (HEREINAFTER REFERRED TO INTERCHANGEABLY AS "YOU" AND "END USER"), AGREE TO THE TERMS OF USE. IF YOU ARE ACCEPTING THE TERMS OF USE ON BEHALF A COMPANY OR OTHER LEGAL ENTITY, YOU REPRESENT THAT YOU HAVE THE AUTHORITY TO BIND SUCH ENTITY TO THESE TERMS OF USE. IF YOU DO NOT HAVE SUCH AUTHORITY, OR IF YOU DO NOT WISH TO ACCEPT THESE TERMS OF USE, YOU MUST NOT ACCESS OR USE THE HOSTED SERVICE OR AUTHORIZE ANYONE TO ACCESS OR USE THE HOSTED SERVICE.

#### Licenses

THE SOFTWARE LICENSE TERMS AVAILABLE ON THE AVAYA WEBSITE, https://support.avaya.com/LICENSEINFO, UNDER THE LINK "AVAYA SOFTWARE LICENSE TERMS (Avaya Products)" OR SUCH SUCCESSOR SITE AS DESIGNATED BY AVAYA, ARE APPLICABLE TO ANYONE WHO DOWNLOADS, USES AND/OR INSTALLS AVAYA SOFTWARE, PURCHASED FROM AVAYA INC., ANY AVAYA AFFILIATE, OR AN AVAYA CHANNEL PARTNER (AS APPLICABLE) UNDER A COMMERCIAL AGREEMENT WITH AVAYA OR AN AVAYA CHANNEL PARTNER. UNLESS OTHERWISE AGREED TO BY AVAYA IN WRITING, AVAYA DOES NOT EXTEND THIS LICENSE IF THE SOFTWARE WAS OBTAINED FROM ANYONE OTHER THAN AVAYA. AN AVAYA AFFILIATE OR AN AVAYA CHANNEL PARTNER: AVAYA RESERVES THE RIGHT TO TAKE LEGAL ACTION AGAINST YOU AND ANYONE ELSE USING OR SELLING THE SOFTWARE WITHOUT A LICENSE. BY INSTALLING, DOWNLOADING OR USING THE SOFTWARE, OR AUTHORIZING OTHERS TO DO SO, YOU, ON BEHALF OF YOURSELF AND THE ENTITY FOR WHOM YOU ARE INSTALLING, DOWNLOADING USING THE SOFTWARE (HEREINAFTER OR REFERRED TO INTERCHANGEABLY AS "YOU" AND "END USER"), AGREE TO THESE TERMS AND CONDITIONS AND CREATE A BINDING CONTRACT BETWEEN YOU AND AVAYA INC. OR THE APPLICABLE AVAYA AFFILIATE ("AVAYA").

Avava grants You a license within the scope of the license types described below, with the exception of Heritage Nortel Software, for which the scope of the license is detailed below. Where the order documentation does not expressly identify a license type, the applicable license will be a Designated System License. The applicable number of licenses and units of capacity for which the license is granted will be one (1), unless a different number of licenses or units of capacity is specified in the documentation or other materials available to You. "Software" means computer programs in object code, provided by Avaya or an Avaya Channel Partner, whether as stand-alone products, pre-installed on hardware products, and any upgrades, updates, patches, bug fixes, or modified versions thereto. "Designated Processor" means a single stand-alone computing device. "Server" means a Designated Processor that hosts a software application to be accessed by multiple users. "Instance" means a single copy of the Software executing at a particular time: (i) on one physical machine; or (ii) on one deployed software virtual machine ("VM") or similar deployment.

#### License types

**Concurrent User License (CU).** End User may install and use the Software on multiple Designated Processors or one or more Servers, so long as only the licensed number of Units are accessing and using the Software at any given time as indicated in the order, Documentation, or as authorized by Avaya in writing. A "Unit" means the unit on which Avaya, at its sole discretion, bases the pricing of its licenses and can be, without limitation, an agent, port or user, an e-mail or voice mail account in the name of a person or corporate function (e.g., webmaster or helpdesk), or a directory entry in the administrative database utilized by the Software that permits one user to interface with the Software. Units may be linked to a specific, identified Server or an Instance of the Software.

## Heritage Nortel Software

"Heritage Nortel Software" means the software that was acquired by Avaya as part of its purchase of the Nortel Enterprise Solutions Business in December 2009. The Heritage Nortel Software is the software contained within the list of Heritage Nortel Products located at https://support.avaya.com/LicenseInfo/ under the link "Heritage Nortel Products," or such successor site as designated by Avaya. For Heritage Nortel Software, Avaya grants Customer a license to use Heritage Nortel Software provided hereunder solely to the extent of the authorized activation or authorized usage level, solely for the purpose specified in the Documentation, and solely as embedded in, for execution on, or for communication with Avaya equipment. Charges for Heritage Nortel Software may be based on extent of activation or use authorized as specified in an order or invoice.

## Copyright

Except where expressly stated otherwise, no use should be made of materials on this site, the Documentation, Software, Hosted Service, or hardware provided by Avava. All content on this site, the documentation, Hosted Service, and the product provided by Avaya including the selection, arrangement and design of the content is owned either by Avaya or its licensors and is protected by copyright and other intellectual property laws including the sui generis rights relating to the protection of databases. You may not modify, copy, reproduce, republish, upload, post, transmit or distribute in any way any content, in whole or in part, including any code and software unless expressly authorized by Avaya. Unauthorized reproduction, transmission, dissemination, storage, and or use without the express written consent of Avaya can be a criminal, as well as a civil offense under the applicable law.

#### Virtualization

The following applies if the product is deployed on a virtual machine. Each product has its own ordering code and license types. Note that each Instance of a product must be separately licensed and ordered. For example, if the end user customer or Avaya Channel Partner would like to

install two Instances of the same type of products, then two products of that type must be ordered.

#### **Third Party Components**

"Third Party Components" mean certain software programs or portions thereof included in the Software or Hosted Service may contain software (including open source software) distributed under third party agreements ("Third Party Components"), which contain terms regarding the rights to use certain portions of the Software ("Third Party Terms"). As required, information regarding distributed Linux OS source code (for those products that have distributed Linux OS source code) and identifying the copyright holders of the Third Party Components and the Third Party Terms that apply is available in the products, Avaya's Documentation or on website at: https://support.avaya.com/Copyright or such successor site as designated by Avaya. The open source software license terms provided as Third Party Terms are consistent with the license rights granted in these Software License Terms, and may contain additional rights benefiting You. such as modification and distribution of the open source software. The Third Party Terms shall take precedence over these Software License Terms, solely with respect to the applicable Third Party Components, to the extent that these Software License Terms impose greater restrictions on You than the applicable Third Party Terms.

The following applies only if the H.264 (AVC) codec is distributed with the product. THIS PRODUCT IS LICENSED UNDER THE AVC PATENT PORTFOLIO LICENSE FOR THE PERSONAL USE OF A CONSUMER OR OTHER USES IN WHICH IT DOES NOT RECEIVE REMUNERATION TO (i) ENCODE VIDEO IN COMPLIANCE WITH THE AVC STANDARD ("AVC VIDEO") AND/OR (ii) DECODE AVC VIDEO THAT WAS ENCODED BY A CONSUMER ENGAGED IN A PERSONAL ACTIVITY AND/OR WAS OBTAINED FROM A VIDEO PROVIDER LICENSED TO PROVIDE AVC VIDEO. NO LICENSE IS GRANTED OR SHALL BE IMPLIED FOR ANY OTHER USE. ADDITIONAL INFORMATION MAY BE OBTAINED FROM MPEG LA, L.L.C. SEE HTTP://WWW.MPEGLA.COM

#### Service Provider

THE FOLLOWING APPLIES TO AVAYA CHANNEL PARTNER'S HOSTING OF AVAYA PRODUCTS OR SERVICES. THE PRODUCT OR HOSTED SERVICE MAY USE THIRD PARTY COMPONENTS SUBJECT TO THIRD PARTY TERMS AND REQUIRE A SERVICE PROVIDER TO BE INDEPENDENTLY LICENSED DIRECTLY FROM THE THIRD PARTY SUPPLIER. AN AVAYA CHANNEL PARTNER'S HOSTING OF AVAYA PRODUCTS MUST BE AUTHORIZED IN WRITING BY AVAYA AND IF THOSE HOSTED PRODUCTS USE OR EMBED CERTAIN THIRD PARTY SOFTWARE, INCLUDING BUT NOT LIMITED TO MICROSOFT SOFTWARE OR CODECS, THE AVAYA CHANNEL PARTNER IS REQUIRED TO INDEPENDENTLY OBTAIN ANY APPLICABLE LICENSE AGREEMENTS, AT THE AVAYA CHANNEL PARTNER'S EXPENSE, DIRECTLY FROM THE APPLICABLE THIRD PARTY SUPPLIER.

WITH RESPECT TO CODECS, IF THE AVAYA CHANNEL PARTNER IS HOSTING ANY PRODUCTS THAT USE OR EMBED THE G.729 CODEC, H.264 CODEC, OR H.265 CODEC, THE AVAYA CHANNEL PARTNER ACKNOWLEDGES AND AGREES THE AVAYA CHANNEL PARTNER IS RESPONSIBLE FOR ANY AND ALL RELATED FEES AND/OR ROYALTIES. THE G.729 CODEC IS LICENSED BY SIPRO LAB TELECOM INC. SEE WWW.SIPRO.COM/CONTACT.HTML. THE H.264 (AVC) CODEC IS LICENSED UNDER THE AVC PATENT PORTFOLIO LICENSE FOR THE PERSONAL USE OF A CONSUMER OR OTHER USES IN WHICH IT DOES NOT RECEIVE REMUNERATION TO: (I) ENCODE VIDEO IN COMPLIANCE WITH THE AVC STANDARD ("AVC VIDEO") AND/OR (II) DECODE AVC VIDEO THAT WAS ENCODED BY A CONSUMER ENGAGED IN A PERSONAL ACTIVITY AND/OR WAS OBTAINED FROM A VIDEO PROVIDER LICENSED TO PROVIDE AVC VIDEO. NO LICENSE IS GRANTED OR SHALL BE IMPLIED FOR ANY OTHER USE. ADDITIONAL INFORMATION FOR H.264 (AVC) AND H.265 (HEVC) CODECS MAY BE OBTAINED FROM MPEG LA, L.L.C. SEE HTTP://WWW.MPEGLA.COM.

#### **Compliance with Laws**

You acknowledge and agree that it is Your responsibility for complying with any applicable laws and regulations, including, but not limited to laws and regulations related to call recording, data privacy, intellectual property, trade secret, fraud, and music performance rights, in the country or territory where the Avaya product is used.

## **Preventing Toll Fraud**

"Toll Fraud" is the unauthorized use of your telecommunications system by an unauthorized party (for example, a person who is not a corporate employee, agent, subcontractor, or is not working on your company's behalf). Be aware that there can be a risk of Toll Fraud associated with your system and that, if Toll Fraud occurs, it can result in substantial additional charges for your telecommunications services.

#### Avaya Toll Fraud intervention

If You suspect that You are being victimized by Toll Fraud and You need technical assistance or support, call Technical Service Center Toll Fraud Intervention Hotline at +1-800-643-2353 for the United States and Canada. For additional support telephone numbers, see the Avaya Support website: <u>https://support.avaya.com</u>, or such successor site as designated by Avaya.

#### Security Vulnerabilities

Information about Avaya's security support policies can be found in the Security Policies and Support section of https://support.avaya.com/security

Suspected Avaya product security vulnerabilities are handled per the Avaya Product Security Support Flow (<u>https://support.avaya.com/css/P8/documents/100161515</u>).

#### **Downloading Documentation**

For the most current versions of Documentation, see the Avaya Support website: <u>https://support.avaya.com</u>, or such successor site as designated by Avaya.

#### **Contact Avaya Support**

See the Avaya Support website:

https://support.avaya.com for product or Hosted Service notices and articles, or to report a problem with your Avaya product or Hosted Service. For a list of support telephone numbers and contact addresses, go to the Avaya Support website: https://support.avaya.com/ (or such successor site as designated by Avaya), scroll to the bottom of the page, and select Contact Avaya Support.

#### Trademarks

The trademarks, logos and service marks ("Marks") displayed in this site, the Documentation, Hosted Service(s), and product(s) provided by Avaya are the registered or unregistered Marks of Avaya, its affiliates, its licensors, its suppliers, or other third parties. Users are not permitted to use such Marks without prior written consent from Avaya or such third party which may own the Mark. Nothing contained in this site, the Documentation, Hosted Service(s) and product(s) should be construed as granting, by implication, estoppel, or otherwise, any license or right in and to the Marks without the express written permission of Avaya or the applicable third party.

Avaya is a registered trademark of Avaya Inc.

All non-Avaya trademarks are the property of their respective owners.

Linux $\ensuremath{\mathbb{R}}$  is the registered trademark of Linus Torvalds in the U.S. and other countries.

# Contents

| Change history                                                                             | 7  |
|--------------------------------------------------------------------------------------------|----|
| Introduction                                                                               | 7  |
| Documentation Catalog                                                                      | 7  |
| Product Release Matrix                                                                     | 7  |
| What's new in Avaya Workplace for iOS                                                      | 8  |
| Release 3.22                                                                               | 8  |
| Release 3.21.1                                                                             | 8  |
| Release 3.21                                                                               | 8  |
| Compatibility                                                                              | 8  |
| Contacting support                                                                         | 8  |
| Contact support checklist                                                                  | 8  |
| Contact support tasks                                                                      | 8  |
| Avaya Workplace for iOS                                                                    | 9  |
| Required artifacts for Avaya Workplace for iOS Release 3.22                                | 9  |
| Required patches                                                                           | 9  |
| New Configuration Parameters                                                               | 9  |
| Avaya Calling for Microsoft Teams                                                          | 10 |
| Product Release Matrix                                                                     | 11 |
| What's new in Avaya Calling for Microsoft Teams                                            | 11 |
| Release 1.2                                                                                | 11 |
| Pre-Installation Requirements                                                              | 11 |
| Documentation & Localization                                                               | 12 |
| Avaya Documentation Center                                                                 | 12 |
| Documentation errata                                                                       | 12 |
| Localization                                                                               | 13 |
| Troubleshooting the installation                                                           | 14 |
| Known issues and workarounds in Avaya Workplace for iOS Release 3.22 and Avaya Calling 1.2 | 15 |
| Fixes in Avaya Workplace for iOS Release 3.22 and Avaya Calling 1.2                        | 16 |
| Appendix A: Acronyms                                                                       | 18 |
|                                                                                            |    |

# **Change history**

| Issue | Date       | Description                                                                                 |
|-------|------------|---------------------------------------------------------------------------------------------|
| 1.0   | 10/12/2021 | 3.22 GA issue for the Avaya Workplace iOS Client.                                           |
| 1.2   | 09/15/2021 | 3.21.1 GA issue for the Avaya Workplace iOS Client.                                         |
| 1.1   | 09/07/2021 | 3.21 GA issue for the Avaya Workplace iOS Client with Avaya Calling for Microsoft Teams 1.2 |

# Introduction

This document provides late-breaking information to supplement the Avaya Workplace iOS Client 3.22 software and documentation. For updated documentation, product support notices, and service pack information, go to the Avaya Support site at <u>http://support.avaya.com</u>.

Please refer to the latest Avaya Aura® 8.1.3.x Release Notes for information specific to the Avaya Aura® feature and service packs.

# **Documentation Catalog**

The Documentation Catalog document lists down the various guides that are available for the Avaya Aura® solution. For details see <a href="https://downloads.avaya.com/css/P8/documents/101050513">https://downloads.avaya.com/css/P8/documents/101050513</a>

# **Product Release Matrix**

| Product Name                | Release   |
|-----------------------------|-----------|
| Avaya Workplace for Windows | 3.22.0.64 |
| Avaya Workplace for MacOS   | 3.22.0.64 |
| Avaya Workplace for Android | 3.22.0.64 |
| Avaya Workplace for iOS     | 3.22.0.64 |

# What's new in Avaya Workplace for iOS

## Release 3.22

In addition to bug fixes, the following new features are provided with the 3.22 release:

- Support for Customizable ringtones.
- Capability to disable copy paste via MDM.
- Support Call Record feature button for IP Office.
- Support iOS 15.

## Release 3.21.1

Bug fixes.

## Release 3.21

In addition to bug fixes, the following new features are provided with the 3.21 release:

• Mobile Calling mode user experience improvements

# Compatibility

For the latest and most accurate compatibility information, go to <u>https://support.avaya.com/CompatibilityMatrix/Index.aspx</u>.

## **Contacting support**

## **Contact support checklist**

If you are having trouble with an Avaya product, you should:

- 1. Retry the action. Carefully follow the instructions in written or online documentation.
- 2. Check the documentation that came with your hardware for maintenance or hardware-related problems.
- 3. Note the sequence of events that led to the problem and the exact messages displayed. Have the Avaya documentation available.

If you continue to have a problem, contact Avaya Technical Support:

- 4. Log in to the Avaya Technical Support Web site <u>https://support.avaya.com</u>.
- 5. Contact Avaya Technical Support at one of the telephone numbers in the Support Directory listings on the Avaya support Web site.

Avaya Global Services Escalation Management provides the means to escalate urgent service issues. For more information, see the Escalation Contacts listings on the Avaya Support site.

## **Contact support tasks**

You may be asked to email one or more files to Technical Support for analysis of your application and its environment.

# Avaya Workplace for iOS

## Required artifacts for Avaya Workplace for iOS Release 3.22

The following section provides Avaya Workplace for iOS Release 3.22 downloading information. For installation and upgrade procedure, see documents mentioned in Installation and Upgrade note.

| Client/Server           | Artifact  | Notes                            |
|-------------------------|-----------|----------------------------------|
| Avaya Workplace for iOS | 3.22.0.64 | Date Available: October 12, 2021 |

## **Required patches**

For information about patches and product updates, see the Avaya Technical Support Web site <u>https://support.avaya.com</u>.

## **New Configuration Parameters**

The following new configuration parameters have been added to the 3.22 release for Avaya Aura.

| Description                                                                                                    | Client UI setting name | Avaya Workplace Client<br>Platform Support |
|----------------------------------------------------------------------------------------------------|------------------------|--------------------------------------------|
| ENABLE_PPM_PERSISTENT_DATA                                                                                                    |                        |                                            |
| Setting to determine whether client would re-query PPM data when re-connects to the any SIP Session Manager (or SBC).                                 | No client UI           | All platforms                              |
| Default value: 0                                                                                                    |                        |                                            |
| XCALLBACK_LOGOUT_ENABLED                                                                                                    |                        |                                            |
| Settings to listen for logout intents, and to send logout call back intents to MDA (Mobile Device Access) based on success/fail.                      | No client UI           | Android and iOS only                       |
| Default value is "0".                                                                                                    |                        |                                            |
| DISABLE_COPY_PASTE                                                                                                    |                        |                                            |
| Setting to prevent copy paste options on iOS platform.<br>When it is enabled user will not be able to use copy paste<br>options inside iOS Workplace. | No client UI           | iOS only                                   |
| Default value is "0".                                                                                                    |                        |                                            |

For Avaya Workplace Client 3.22, the following JSON document is

available: <u>http://downloads.dlavaya.com/AvayaAuraDeviceServices/AvayaAuraDeviceServices misc/20211012 dynamic</u> <u>ConfigUpload.txt?fileExt=.txt& dlmt =1584654589 d8d6c9761e14e4712cd837a016a5ef4c</u> which can be used to update Avaya Aura Device Services with new auto-configuration parameters supported in release 3.22.

# **Avaya Calling for Microsoft Teams**

The Avaya Calling for Microsoft Teams makes use of the Avaya call application available in the Microsoft teams application store. The Avaya Call app provides contact information and dial pad within Microsoft teams. Users can click to dial from Microsoft teams with this solution. To have this setup users need to have the pre-requisites setup before logging into the Avaya Call app.

| 9:4      | 1              |              | i        | <b>~</b> |
|----------|----------------|--------------|----------|----------|
| ≡        | Q              | Avaya Ca     |          |          |
| A        | waya Contac    | ts           | Accounts |          |
| Ava      | ya Contac      | ts           |          | 000      |
| Q,       | name or number |              |          |          |
| ۲        | Jensen, Clor   | is (Cloris)  |          |          |
| ۲        | Townsend, E    | velyn (Evely | n)       |          |
| 8        | Nunez, Evan    | ia (Evania)  |          |          |
| 1        | Bray, Cleriss  | a (Clerissa) |          |          |
| ۲        | Fuller, Quin   | n (Quinn)    |          |          |
| 6        | Whitney, Til   | lie (Tillie) |          |          |
| ۲        | Nguyen, Ste    | vena (Stever | na)      |          |
| ۱        | Bray, Cleriss  | a (Clerissa) |          |          |
| 1        | Fuller, Quin   | n (Quinn)    |          |          |
| Activity | ()<br>Chat     | CÔĴ<br>Teams | Meetings | More     |
|          |                |              | _        |          |

## **Product Release Matrix**

| Product Name                      | Release | Platforms<br>Supported |
|-----------------------------------|---------|------------------------|
| Avaya Calling for Microsoft Teams | 1.2     | All Platforms          |

## Note:

• Avaya Workplace Client (3.13 or above) must be installed.

# What's new in Avaya Calling for Microsoft Teams Release 1.2

The following features are provided with the Avaya Calling for Microsoft Teams release 1.2:

- Display additional contact numbers through the ellipsis or Display name or picture.
- Office 365 Contacts Enterprise Search.
- Support for Danish, Norwegian and Swedish languages.
- Tooltips for better readability and accessibility.

## **Pre-Installation Requirements**

The Avaya Calling for Microsoft Teams has the following pre-installation requirements -

- Avaya Aura Device Services 8.0.1 or above.
- Avaya Workplace Client installed.

# **Documentation & Localization**

## **Avaya Documentation Center**

Customer documentation for Avaya Workplace Client is now available on the Avaya Documentation Center at <a href="http://documentation.avaya.com/">http://documentation.avaya.com/</a>.

| Guide                                                                                                | Link                                                                  | Localized |
|----------------------------------------------------------------------------------------------------|-----------------------------------------------------------------------|-----------|
| Using Avaya<br>Workplace Client for<br>Android, iOS, Mac,<br>and Windows                             | Using Avaya Workplace Client Android iOS Mac Windows                  | Yes       |
| Avaya Workplace<br>Client Quick<br>Reference Guide                                                   | Avaya Workplace Client QRG                                            | Yes       |
| Planning for and<br>Administering Avaya<br>Workplace Client for<br>Android, iOS, Mac,<br>and Windows | Planning Administering Avaya Workplace Client Android iOS Mac Windows | No        |
| Avaya Workplace<br>Client Overview and<br>Specification for<br>Android, iOS, Mac,<br>and Windows     | Avaya Workplace Client Overview Specification Android iOS Mac Windows | No        |

These are links to the English versions of the document.

Localized versions of the above documents will be available post-GA in the following G14 languages:

- French
- Italian
- German
- Russian
- Simplified Chinese
- Japanese
- Korean
- Latin American Spanish
- Brazilian-Portuguese

## **Documentation errata**

None

## Localization

For the Avaya Workplace Client UI, the following languages are supported:

- English
- German
- French
- Lat-Spanish
- Italian
- Japanese
- Korean
- Brazilian-Portuguese
- Russian
- Simplified Chinese
- Czech
- Dutch
- Polish
- Swedish
- Danish
- Hungarian
- Norwegian
- Indonesian
- Turkish
- Traditional Chinese
- Malaysian
- Thai

## Troubleshooting the installation

Support for Avaya Workplace is available through Avaya Technical Support.

If you encounter trouble with Avaya Workplace:

- 1. Retry the action. Follow the instructions in written or online documentation carefully.
- 2. Check the documentation that came with your hardware for maintenance or hardware-related problems.
- 3. Note the sequence of events that led to the problem and the exact messages displayed. Have the Avaya documentation available.
- 4. If you continue to have a problem, contact Avaya Technical Support by:
  - a. Logging on to the Avaya Technical Support Web site http://www.avaya.com/support
  - b. Calling or faxing Avaya Technical Support at one of the telephone numbers in the Support Directory listings on the Avaya support Web site.

You may be asked to email one or more files to Technical Support for analysis of your application and its environment.

**Note:** If you have difficulty reaching Avaya Technical Support through the above URL or email address, go to <u>http://www.avaya.com</u> for further information.

When you request technical support, provide the following information:

- Configuration settings, including Avaya Workplace for iOS configuration and browser settings.
- Usage scenario, including all steps required to reproduce the issue.
- Screenshots, if the issue occurs in the Administration Application.
- Copies of all logs related to the issue.
- All other information that you gathered when you attempted to resolve the issue.

**Tip:** Avaya Global Services Escalation Management provides the means to escalate urgent service issues. For more information, see the Escalation Contacts listings on the Avaya Web site.

For information about patches and product updates, see the Avaya Technical Support Web site <u>https://support.avaya.com</u>.

Known issues and workarounds in Avaya Workplace for iOS Release 3.22 and Avaya Calling 1.2

| ID                  | Minimum conditions                                                                                                    | Visible symptoms                                                                                                    | Workaround                                                                                                    |
|---------------------|----------------------------------------------------------------------------------------------------|----------------------------------------------------------------------------------------------------|----------------------------------------------------------------------------------------------------|
| FI-20958            | In VoIP + CES configuration<br>when user is upgrading from<br>3.20.1 to 3.21.1 and have<br>CES device selected in<br>incoming call feature screen. | After upgrade the incoming call will be set to pre-selected CES device.                                                                                                    | User will<br>need to<br>select<br>manually<br>VoIP again.                                                                                                    |
| FI-20315            | Workplace is configured with<br>Team button                                                                                                    | If user ends or answers call on other MDA device, iOS device with OS 12 get incoming team call notification.                                                                                         | Upgrade iOS<br>above 13.2.                                                                                                    |
| FI-20179            | Local Contacts with Notes                                                                                                    | Contact notes are no longer available when displaying contact details.                                                                                                    | None                                                                                                    |
| CLIENTSDK-<br>25800 | During call switch from dual<br>stacks network to IPv4 only<br>network                                                                             | Call drops when user moved from dual stack IPv6 to IPV4 only network.                                                                                                    | None                                                                                                    |
| UCAPM-28797         | Workplace and MS Teams<br>installed and logged in on<br>iOS device. Lock and unlock<br>the device                                                  | Call fails after locking and then unlocking the iOS device.                                                                                                    | User has to<br>dial again<br>from Avaya<br>Call                                                                                                    |
| UCAPM-28732         | Workplace and MS Teams<br>installed and logged. Log<br>into Avaya Call using invalid<br>credentials                                                | MS Teams pop-up appears to enter<br>credentials. Though the user enters correct<br>credentials in it, those won't be taken up<br>and this pop-up keeps appearing after a few<br>seconds of interval. | Logout of the<br>MS Teams.<br>(This will<br>close the<br>authentication<br>pop up as<br>well) and<br>login back.<br>Then log into<br>Avaya Call<br>Assistant with<br>valid<br>credentials. |

| ID       | Minimum Conditions                                                                                                    | Visible symptoms                                                                                                    | Release<br>found<br>in |
|----------|----------------------------------------------------------------------------------------------------|----------------------------------------------------------------------------------------------------|------------------------|
| FI-20941 | Avaya Workplace installed                                                                                                    | Conference Passcode is logged in the application logs.                                                                                                    | 3.22                   |
| FI-20964 | Avaya Workplace with auto-<br>configuration for IPO using URL                                                                                                    | Workplace stops working after registration.                                                                                                    | 3.21                   |
| FI-20927 | Avaya Workplace installed with<br>EC500 and VoIP services<br>enabled. Also set "use same<br>mode for incoming and outgoing"<br>on the Dashboard.                                                                                                    | After kill and relaunch the app toggle<br>mode switch should be retained, and it<br>should be off.                                                                                     | 3.21                   |
| FI-20910 | Avaya Workplace auto-configured<br>with EC500 and VoIP services<br>enabled. Select Incoming Calls<br>devices and Outgoing Calls<br>device, so that Incoming Calls<br>device does not include the<br>Outgoing Call device. I.e. CES<br>primary devices (+ other CES<br>device) for Incoming Calls, and<br>VoIP for Outgoing Calls. | Cannot toggle off the calling mode<br>switch with all 3 services enabled,<br>Incoming Call and Outgoing Calls<br>options are selected differently                                      | 3.21                   |
| FI-20929 | Avaya Workplace installed with<br>EC500 and VoIP services<br>enabled. Also turn the Calling<br>mode ON, on the Dashboard.                                                                                                    | Workplace reports CES login failure<br>though CES service is not enabled<br>and user enables Calling Mode and<br>then changes Calling Mode setting                                     | 3.21                   |
| FI-20928 | Avaya Workplace auto-configured<br>with EC500 and VoIP services<br>enabled. Login app and toggle on<br>Calling Mode and select EC500<br>for calling mode. Turn off Wi-Fi<br>and cellular data to simulate a<br>network loss.                                                                                                    | If user just click Done, after network<br>recovers, user has to again, go to<br>User Dashboard and select Ec500<br>(preselected mode)                                                  | 3.21                   |
| FI-20916 | Avaya Workplace auto-configured<br>with EC500 and VoIP services<br>enabled.                                                                                                    | Workplace shows CES Login failure<br>message in Exception center when<br>user manually disable CES service,<br>error message cleared after logout<br>and re-login or exit and re-login | 3.21                   |
| FI-20931 | Avaya Workplace auto-configured<br>with VoIP + CES Other phone<br>mode.                                                                                                    | Users should be able to disable CES<br>mapped other phone/primary number<br>when user disable VoIP service                                                                             | 3.21                   |
| FI-20954 | Avaya Workplace installed fresh<br>and auto-config with VoIP and<br>EC500                                                                                                    | VoIP is not selected as active<br>Incoming Calls and Outgoing Calls,<br>EC500 is selected instead.                                                                                     | 3.21                   |
| FI-20953 | Avaya Workplace auto-configured<br>with CES with EC500                                                                                                    | The Incoming Calls menu shows<br>"select a device" though CES device<br>was previously selected. If we open<br>the menu detail, the CES device<br>appears selected properly.           | 3.21                   |

The following table lists the fixes in this release:

| ID              | Minimum Conditions                                                                                                    | Visible symptoms                                                                                                    | Release<br>found<br>in |
|-----------------|----------------------------------------------------------------------------------------------------|----------------------------------------------------------------------------------------------------|------------------------|
| FI-20930        | Avaya Workplace auto-configured<br>with EC500 and VoIP services<br>enabled. Go to User Dashboard,<br>change Calling Mode / Incoming<br>Calls to EC500.                                                       | Calling mode changes back to VoIP<br>when user enable any Incoming call<br>feature and click Done.                                                                                                    | 3.21                   |
| FI-20935        | Avaya Workplace auto-configured with CES only.                                                                                                    | Incoming Call feature menu is enabled though CES is the only service selected.                                                                                                    | 3.21                   |
| FI-20912        | Avaya Workplace auto-configured with CES only.                                                                                                    | User should be able to de-select all<br>CES Ring devices under Incoming<br>Calls                                                                                                    | 3.21                   |
| FI-20937        | Avaya Workplace auto-configured with VoIP services enabled.                                                                                                    | Incoming Call shows 'Select a Device'<br>instead of previously selected Mobile<br>device when user has VoIP with CES<br>service, VoIP and CES Mob is<br>selected under Incoming call and the<br>user disable VoIP service. | 3.21                   |
| FI-20947        | Avaya Workplace auto-configured with CES only or CES with EC500.                                                                                                    | User is not able to access incoming<br>call menu in CES only and<br>CES+EC500 mode                                                                                                    | 3.21                   |
| CLIENTSDK-28165 | After putting the system on<br>modern standby false incoming<br>call alert (Calls placed by other<br>users while the system was put<br>asleep) will be presented<br>whenever the user resumes the<br>system. | User can answer those calls but<br>without any voice path as there is no<br>one on the far end. So eventually user<br>needs to end the calls.                                                                              | 4.14                   |
| ACW-22903       | Avaya Calling installed.                                                                                                    | Insufficient logging in Avaya Call App<br>for O365 contact related issues and<br>some of the failures.                                                                                                    | 1.2                    |
| ACW-22819       | Avaya Calling installed, try<br>searching by Phone number in<br>the Local search for Avaya<br>Contacts and Favorites                                                                                         | Phone number search for local<br>contacts only works with exact number<br>format                                                                                                    | 1.1                    |
| ACW-22820       | Avaya Calling installed                                                                                                    | Dial Pad does not have backspace key                                                                                                    | 1.0                    |
| ACW-22644       | Avaya Calling installed and move<br>to Avaya Contacts/Favorites and<br>switch to O365 Contacts when<br>the network is down                                                                                   | Images not shown for some cached<br>O365 contacts                                                                                                    | 1.0                    |

# **Appendix A: Acronyms**

| Acronym | Definition                                     |  |
|---------|------------------------------------------------|--|
| 3PCC    | Third Party Call Control                       |  |
| AAC     | Avaya Aura® Conferencing                       |  |
| AADS    | Avaya Aura® Device Services                    |  |
| AAWG    | Avaya Aura® Web Gateway                        |  |
| AEMO    | Avaya Equinox® Meetings Online                 |  |
| AMM     | Avaya Multimedia Messaging                     |  |
| APNS    | Apple Push Notification Service                |  |
| ASBCE   | Avaya Session Border Controller for Enterprise |  |
| BLA     | Bridged Line Appearance                        |  |
| СМ      | Avaya Aura® Communication Manager              |  |
| EC500   | Extension to Cellular                          |  |
| FP      | Feature Pack                                   |  |
| GA      | Generally Available                            |  |
| IdP     | Identity Provider                              |  |
| IM      | Instant Message                                |  |
| IPv6    | Internet Protocol version 6                    |  |
| IX      | Intelligent Experience                         |  |
| LDAP    | Lightweight Directory Access Protocol          |  |
| MDA     | Multiple Device Access                         |  |
| MSS     | Multi-Stream Switching                         |  |
| OAUTH   | Open Authorization                             |  |
| OTT     | Over The Top                                   |  |
| PLC     | Packet Loss Concealment                        |  |
| РОМ     | Presentation Only Mode                         |  |
| PS      | Avaya Aura® Presence Services                  |  |
| SAML    | Security Assertion Mark-up Language            |  |
| SBC     | Session Border Controller                      |  |
| SIP     | Session Initiation Protocol                    |  |
| SM      | Avaya Aura® Session Manager                    |  |
| SMGR    | Avaya Aura® System Manager                     |  |
| SP      | Service Pack                                   |  |
| SRTP    | Secure Real-Time Transport Protocol            |  |
| SSO     | Single Sign-On                                 |  |
| ТОМ     | Top of Mind                                    |  |
| TLS     | Transport Layer Security                       |  |
| UC      | Unified Communication                          |  |
| URI     | Uniform Resource Identifier                    |  |
| USB     | Universal Serial Bus                           |  |
| VDI     | Virtual Desktop Infrastructure                 |  |